# ∞*Infinity ACL S*

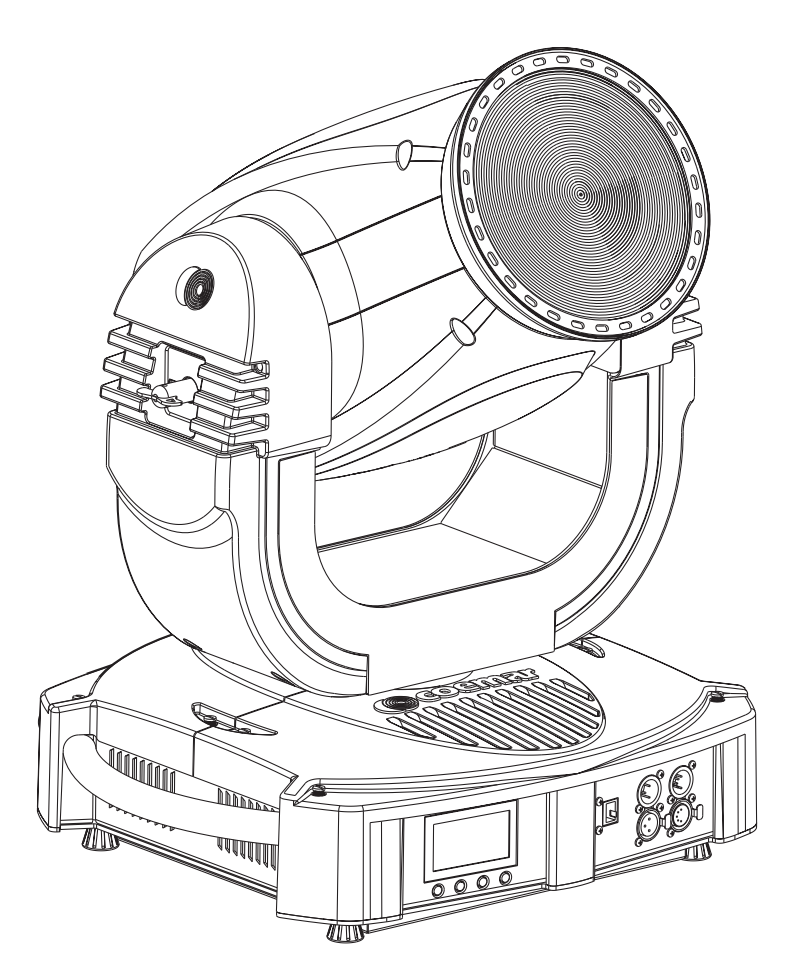

# *instruction manual manuale di istruzioni*

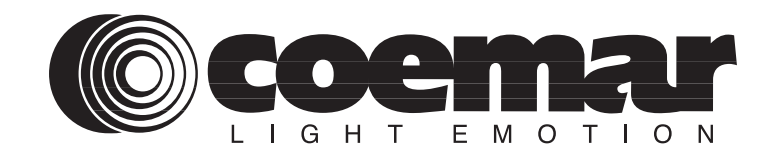

Version 1. DIS113

# ∞*Infinity ACL S*

*serial number/numero di serie*

*date of purchase/data di acquisto*

*retailer/fornitore*

*address/indirizzo*

*suburb/cap/città*

*capital city/provincia*

*state/stato*

*tel./fax/*

*Please note in the space provided above the relative service information of the model and the retailer from whom you purchased your infinity ACL S: this information will assist us in providing spare parts, repairs or in answering any technical enquiries with the utmost speed and accuracy.*

*Prendete nota, nello spazio apposito, dei dati relativi al modello e al rivenditore del vostro Infinity ACL S: questi dati ci permetteranno di assistervi con la massima rapidità e precisione.*

*WARNING: the security of the fixture is granted only if these instructions are strictly followed; therefore it is absolutely necessary to keep this manual.*

*ATTENZIONE: la sicurezza dell'apparecchio è garantita solo con l'uso appropriato delle presenti istruzioni, pertanto è necessario conservarle.*

# **Index**

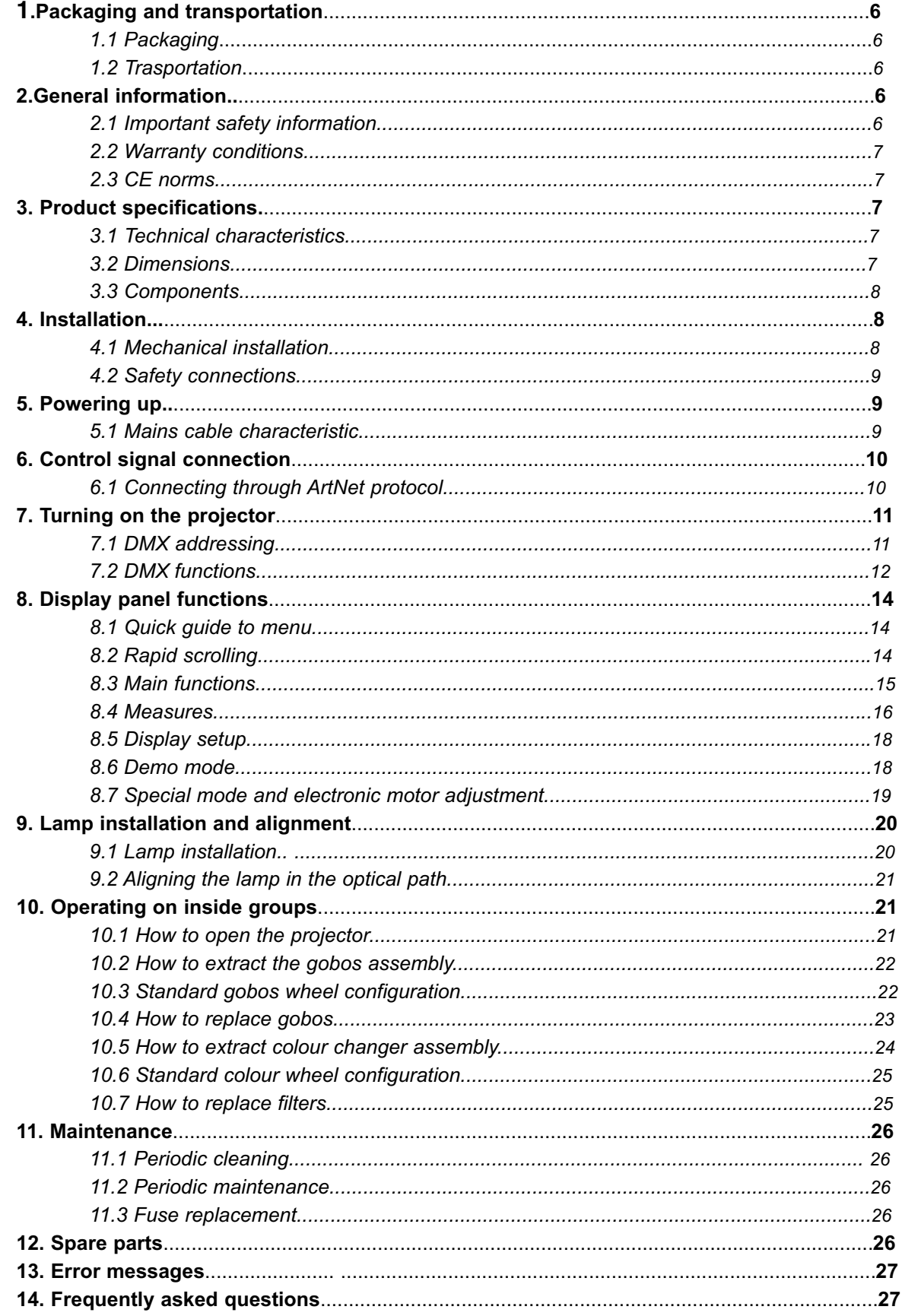

Congratulations on having purchased a Coemar product. You can be assured you have a fixture of the highest quality, both in componentry and in the technology used. We renew our invitation to you to complete the service information on the previous page, to expedite any request for service information or spares (in case of problems encountered either during, or after installation). This information will assist in providing prompt and accurate advice from your Coemar service centre.

Following the instructions and procedures outlined in this manual will ensure the maximum efficiency of this product for years to come.

# 1. Packaging and transportation

#### **1.1. Packaging**

Open the packaging and ensure that no part of the equipment has suffered damage in transit. In case of damage to the equipment, contact your carrier immediately by telephone or fax, following this with formal notification in writing.

Packing list Ensure the packaging contains:

1 Infinity ACL S

1 instruction manual

1 Cam-lock support brackets

#### **1.2. Transportation**

The **Infinity ACL S** should be transported in its original packaging or in an appropriate flight case.

#### 2. General information

#### **2.1. Important safety information**

#### **Fire prevention:**

**1.Infinity ACL S** utilises a Philips MSR GOLD 300 FastFit; the use of any alternative lamp is not recommended and will null and void the warranty of the fixture.

**2.**Never locate the fixture on any flammable surface.

**3.**Minimum distance from flammable materials: 0,5 m.

**4.**Minimum distance from the closest illuminable surface: 2 m.

**5.**Replace any blown or damaged fuses only with those of identical values. Refer to the schematic diagram if there is any doubt. **6.**Connect the projector to mains power via a thermal magnetic circuit breaker.

#### **Preventing electric shock:**

**1.**High voltage is present in the internals of the unit. Isolate the projector from mains supply prior to performing any function which involves touching the internals of the unit, including lamp replacement.

**2.**For mains connection, adhere strictly to the guidelines outlined in this manual.

**3.**The level of technology inherent in the **Infinity ACL S** requires the use of specialised personnel for all service applications; refer all work to your authorised **Coemar** service centre.

**4.**A good earth connection is essential for proper functioning of the projector. Never operate without proper earth connection.

**5.**Mains cables should not come into contact with other cables. Never operate the unit without proper earth connection.

**6.**Do not operate the projector with wet hands or in an area where water present

**7.**The fixture should never be located in an exposed position, or in areas of extreme humidity. A steady supply of circulating air is essential.

#### **Protection against ultraviolet radiation:**

**1.**Never turn on the lamp if any of the lenses, filters, or the carbon fibre housing is damaged; their respective functions will only operate efficiently if they are in perfect working order.

**2.** Never look directly into the lamp when it is operating.

#### **Safety:**

**1.**The projector should always be installed with bolts, clamps, and other fixings which are suitably rated to support the weight of the unit.

**2.**Always use a secondary safety chain of a suitable rating to sustain the weight of the unit in case of the failure of the primary fixing point.

**3.**The external surface of the unit, at various points, may exceed 150°C. Never handle the unit until at least 10 minutes have elapsed since the lamp was turned off.

**4**.Always replace the lamp if any physical damage is evident.

**5.**Never install the fixture in an enclosed area lacking sufficient air flow; the ambient temperature should not exceed 35°C.

**6.**Wait at least 10 minutes after the unit has been turned off prior to attempting to replace the lamp. Always use gloves while replacing the lamp

**7**.The projector contains electronic and electrical components which should under no circumstances be exposed to contact with water, oil or any other liquid. Failure to do so will compromise the proper functioning of the projector.

#### **Articulated movement**

The projector has a pan range of 540° in its base and a tilt range 262° in its yoke; do not obstruct the projector whilst it is undertaking articulated movement.

#### **Forced ventilation**

You will note several air vents on the body of the projector. To avoid any problems associated with overheating, never obstruct any of these vents as this may seriously compromise the proper operation of the unit.

#### **Protection rating against penetration by external agents:**

The fixture is classified ordinary apparatus ; its protection grade against penetration by external agents,solid or liquid, is IP 20.

#### **2.2. Warranty conditions**

- **1.**The fixture is guaranteed for a period of 12 months from the date of purchase against manufacturing or materials defects.
- **2.**The warranty does not extend to damage caused by inappropriate usage or use by inexperienced operators.
- **3.**The warranty is immediately void if the projector has been operated or dismantled by unauthorised personnel.
- **4.**The warranty does not extend to fixture replacement.
- **5.**The serial number of the projector is required for any advice or service fro your authorised Coemar service centre.

#### **2.3. CE norms**

The projector meets or exceeds all applicable CE requirements.

### 3. Product specifications

#### **3.1 Technical characteristics**

**Power:** 90-260 Vac 50/60Hz Autosensing **Maximum current:** 2 A@ 230V – 4,4 A@ 115 V **power factor:** cos φ =0.9 **Lamp wattage:** 300W **maximum ambient temperature**: 35°C / 95°F **Weight:** 50.6 lbs. **IP rating:** IP20

#### **3.2 Dimensions**

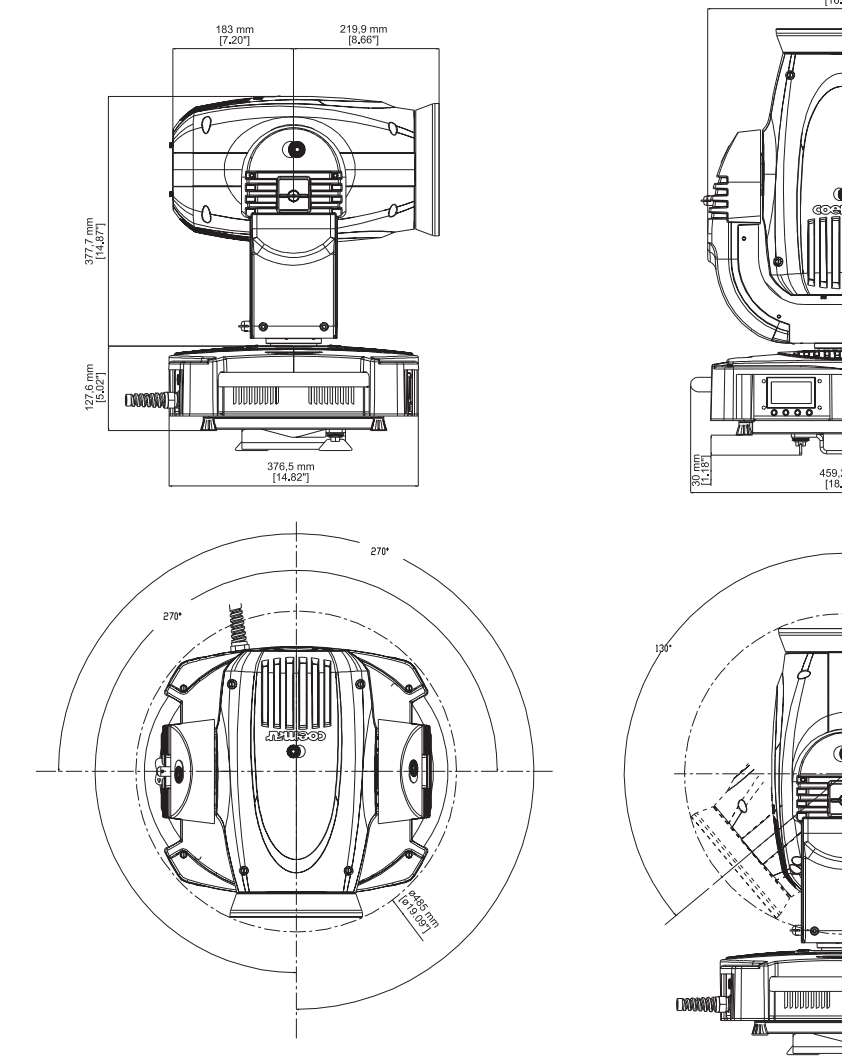

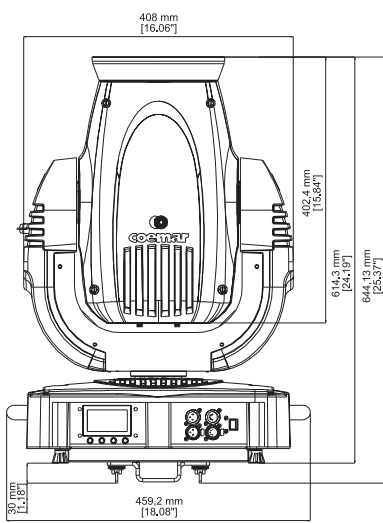

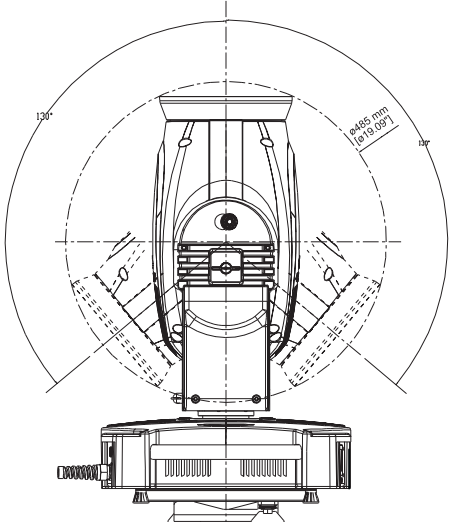

#### **3.3 Components**

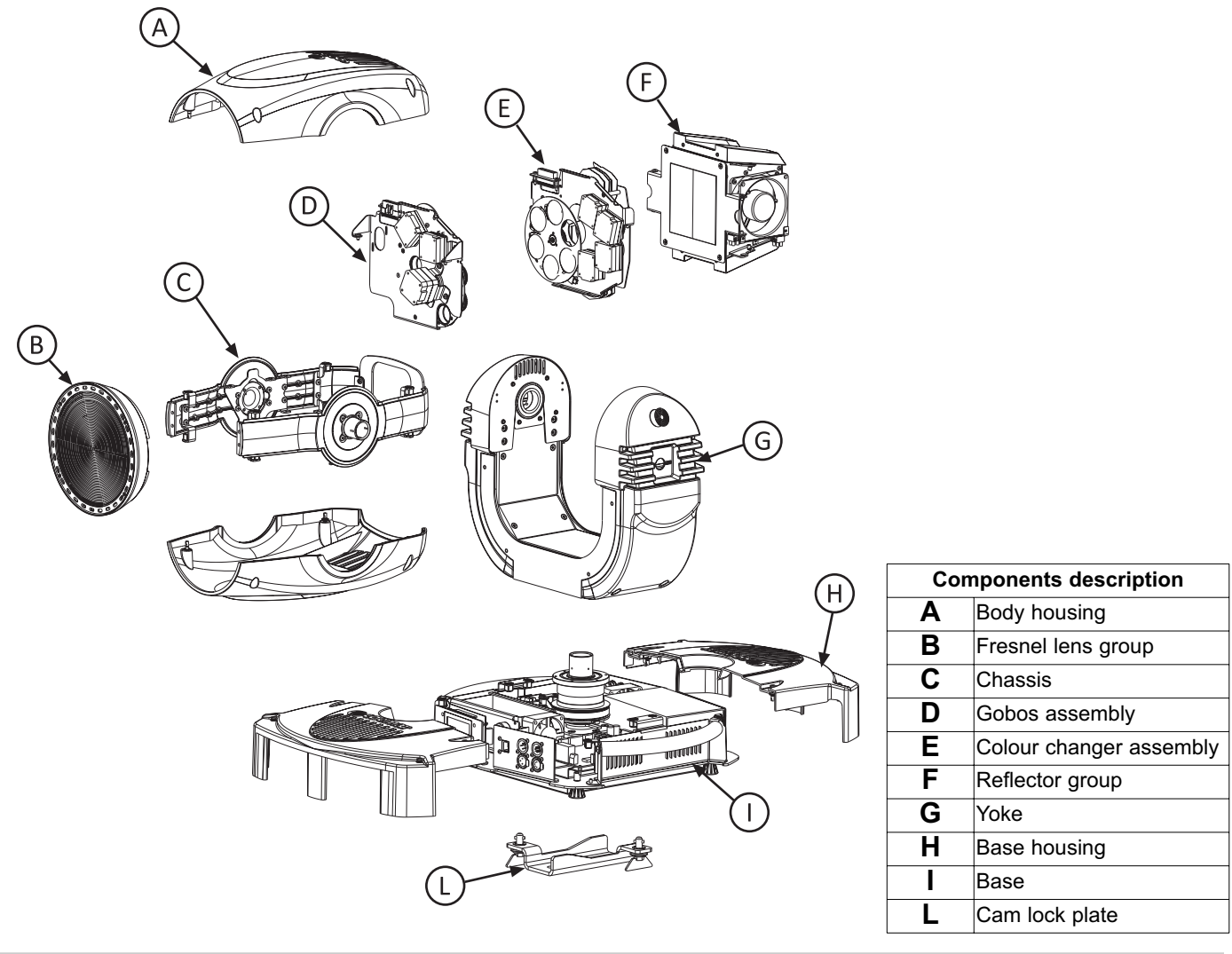

#### 4. Installation

#### **4.1 Mechanical installation**

**Infinity ACL S** may be either floor or ceiling mounted. For floor mounting, the unit is provided with four rubber feet mounted on the its base allowing its top to be placed on a level surface.

For ceiling mounted installations, **Coemar** includes two cam-lock support brackets.

The cam-lock brackets are affixed via a 1/4 nut. Before using them for supporting the projector, ensure that they are correctly seated and firmly tightened into position.

Optional brackets, common to other **Coemar** products, are available as spare parts (**CO9109**): see figure.

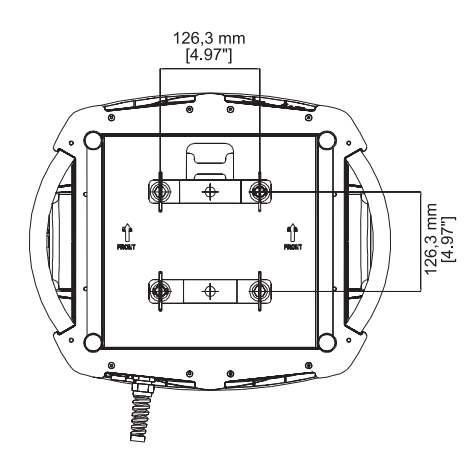

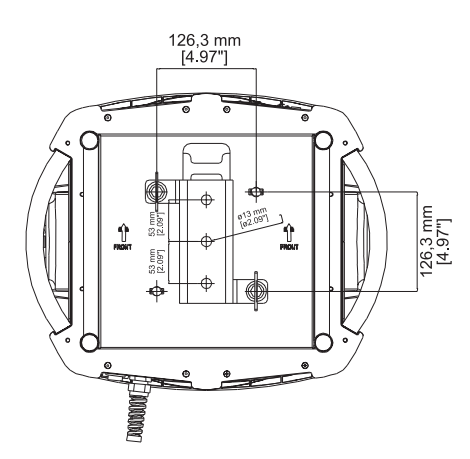

For ceiling mounted installations we suggest the use of appropriate clamps or fixings to attach the fixture to the mounting surface. Clamps may be attached to the central hole provided in the cam-lock brackets, as shown in the following diagram.

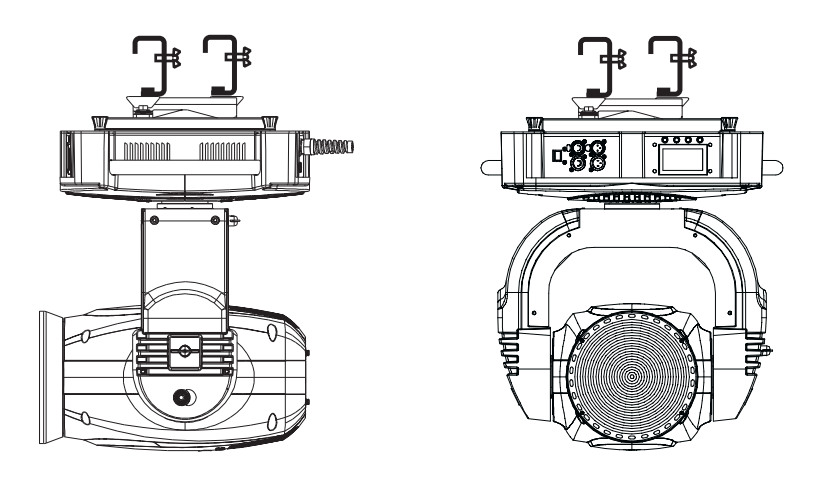

#### **WARNING ! Ensure that the structure the unit is hanging from as well as the fixing parts (bolts and nuts, clamps etc..) are suitable for holding the weight of the unit.**

The structure from which the unit is hung should be of sufficient rating to hold the weight of the unit, as should any clamps used to hang the unit. The structure should also be sufficiently rigid so as not to move or shake whilst the projector moves during its operation.

Do not install the projector in locations where it is readily accessible by aunthorised or untrained personnel.

#### **4.2 Safety connections**

If the **Infinity ACL S** is fixed to a structure the use of a safety chain is recommended in order to meet the relevant safety standards. The safety chain should pass through he holes "E" located on the base of the fixture and then fixed to the structure itself. If using safety chains or steel cables which have not been manufactured by Coemar, ensure that they are suitable for holding the weight of the unit.

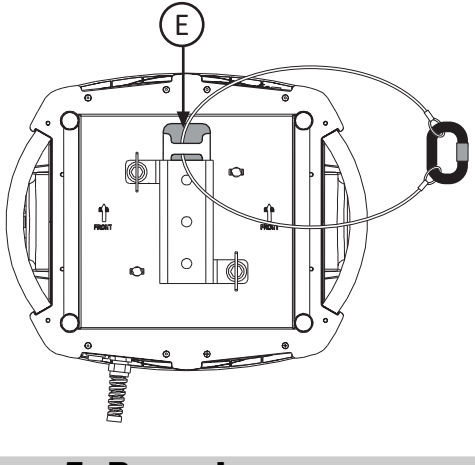

#### 5. Powering up

#### **5.1 Mains cable characteristics**

The mains cable provided is thermally resistant, complying to the most recent international standards. It meets or exceeds VDE and IEC norms, IEC 331,IEC 332 3C,CEI 20 35.

NB: In case of cable replacement, similar cable with comparable thermal resistant qualities must be used exclusively (cable 3x1.5 ø external 10 mm, rated 300/500V, tested to 2KV, operating temperature -40° +180°, Coemar cod. CV5309).

#### **Connecting to mains power**

For connection purposes, ensure your plug is of a suitable rating to sustain the maximum current: •200/208/230/240 VAC 4.5 amps constant current in normal operation

Locate the mains cable which exits the base of the unit and connect as shown below:

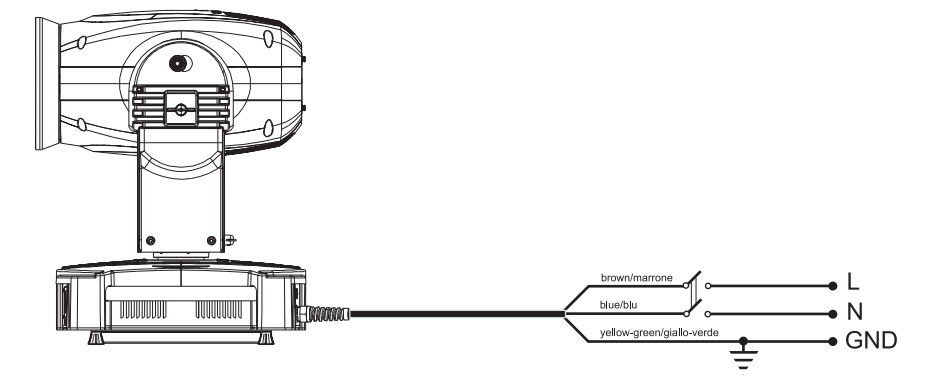

#### **WARNING !**

**• The use of a thermal magnetic circuit breaker is recommended for each projector. Strict adherence to all regulatory norms is highly recommended.**

**• Infinity ACL S should never be supplied mains power via a Dimmer; this is potentially dangerous.**

**• Prior to powering up the projector, ensure that the model you own correctly matches the mains supply available to you. • A good earth connection is essential for the correct operation of the Infinity ACL S. Never connect the projector to main power if the green/yellow earth cable is not correctly connected.**

**• All cable and plug connection should be carried out by fully qualified and authorized personnel only.**

#### 6. Control signal connection

Control signal is digital and is transmitted via two pair screened ø0.5mm cable as per international standards for the transmission of DMX512 data. Connection is serial, utilising XLR3 and XLR5, male and female sockets located on the base of the **Infinity ACL S**, labeled DMX 512 IN and OUT (see diagram).

Plug/socket connections for XLR3 and XLR5 connectors:

Pin connections conform to the international standard as per the following table:

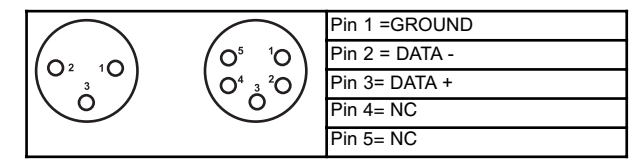

When signal arrives frfom a DMX512 console with Cannon XLR5 (5 poles), pin 4 and pin 5 do not have to be connected.

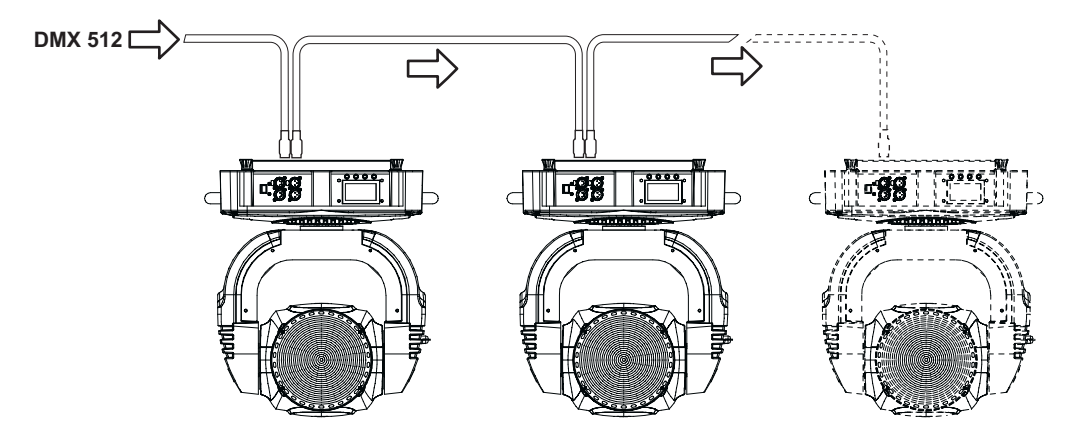

#### **WARNING !**

**Ensure that all data conductors are isolated from one another and the metal housing of the connector. Pin n# 1 should never be connected to the device's power supply.**

#### **6.1 Connecting through ArtNet protocol.**

ArtNet protocol allows to all the suitable fixtures to behave as a network device such as a normal PC is seen in a network.

Infinity S is ready, as it is, to be included in a ArtNet network without the need for further settings. It just needs to connect the RJ45 connector (found on the panel near DMX connectors) to a generic Ethernet HUB by using a RJ45 patch. The HUB itself, must be connected to an ArtNet controller. Each Coemar Fixture has its own IP address, so it's not needed to set it in order to include one fixture in your network. Anyway, Coemar fixtures allow to set custom addressing if exitst particular network needs, In order to customise the IP address, follow this menu path: MAIN FUNCTION/PROJECTOR CONTROL MODE/ARTNET ONLY (or ARTNET TO DMX) /CUSTOM IP ADDRESS (see complete menu at chapter 8.3 ).

#### 7. Turning on the projector

After having followed the preceding steps, turn on the projector via the main power switch. The display will show in sequence the software version installed on the onboard microprocessors . For example, upon turning on power, the **Infinity ACL S** may show:

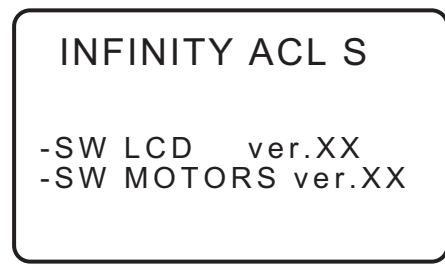

Software version currently installed on the electronic boards of the fixture.

The projector will perform a reset function on all the internal and external motors. This will last only few seconds, after which it will be subject to the external signal from the controller. The display will remain fixed indicating the correct DMX 512 signal reception.

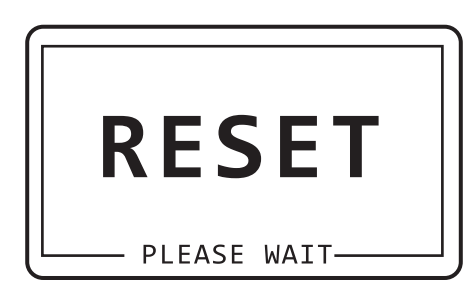

During the reset the display will blink for few seconds... ...then the DMX address of the fixture will appear.

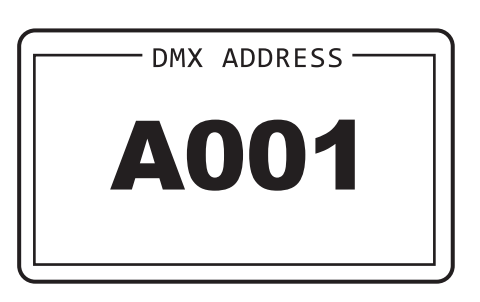

If the display is flashing and the "NO DMX SIGNAL" appears, it means that the DMX signal is not received. Check your cabling and your controller.

#### **7.1 DMX addressing**

Each projector utilises 22 channels of DMX 512 for complete operation (for further information, see section 7.2. DMX functions). **DMX addresses**

When powered up initially, each projector will show A001 which indicates DMX address 001; a projector thus addressed will respond to commands on channel 1 to 22 from your DMX512 controller. A second unit should be addressed as, for example A023 a third as A045 and so on until the final projector has been addressed. The operation must be carried out on every Infinity Wash S that has an address different to A001.

#### **Altering DMX addresses**

**1.** Press the + or - buttons until the display shows the required DMX address. The characters in the display will flash to indicate that the selection is not yet stored in memory.

**2.**Press the enter button to confirm your selection. The display panel will cease to flash and the projector will now respond to the new DMX 512 address.

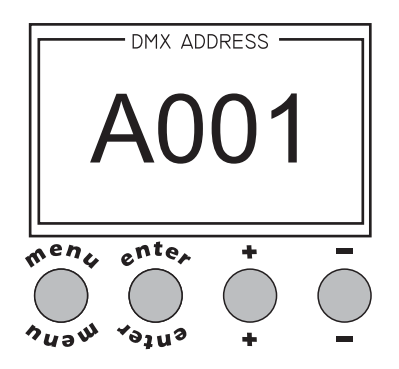

Important Note: holding down the + or - buttons will cause the display to alter at an increased speed, allowing a faster selection to be made.

**WARNING ! If you alter the DMX with no DMX controller connected, the characters in the display panel will continue to flash even after you have pressed ENTER button .**

# **English 7.2 DMX functions**

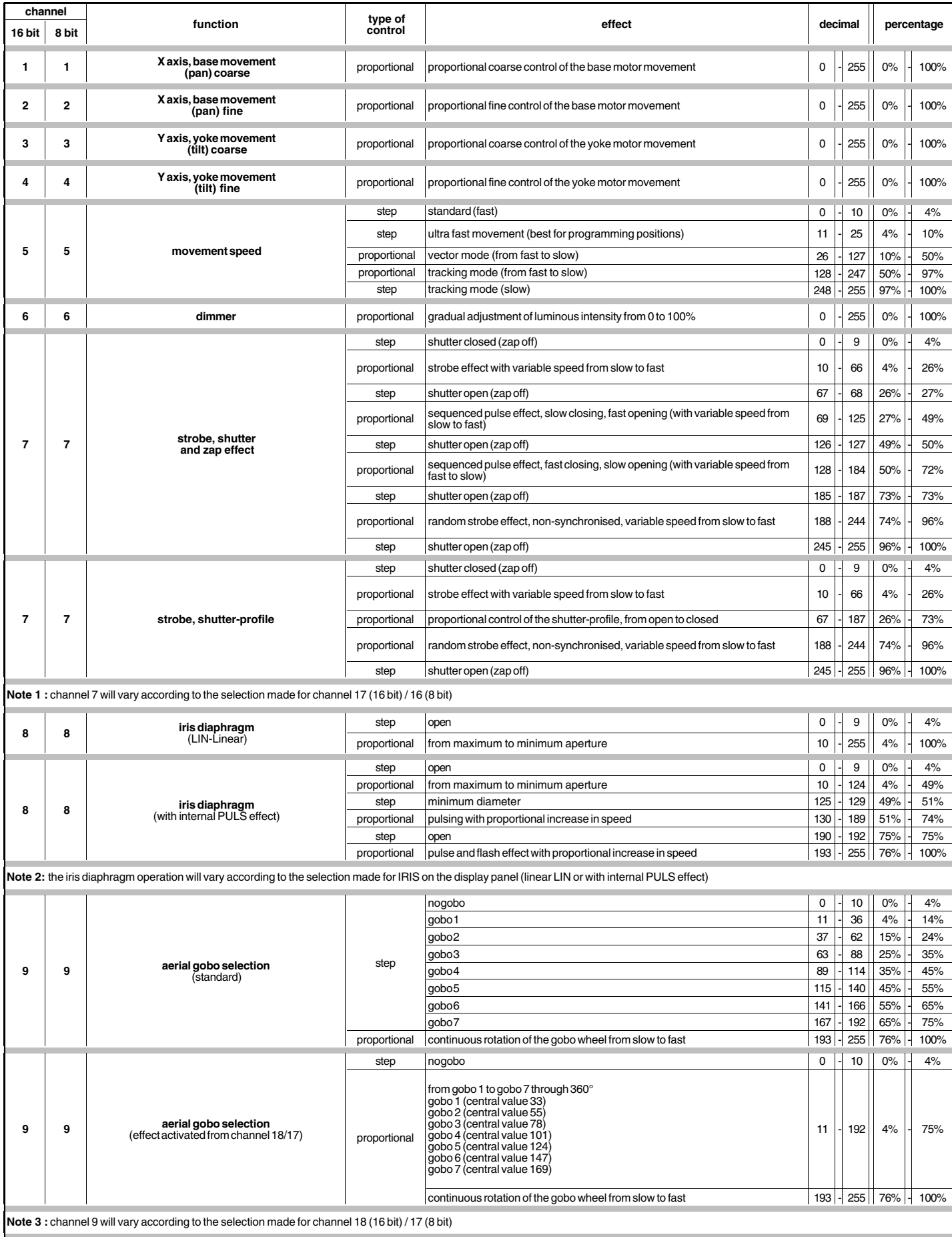

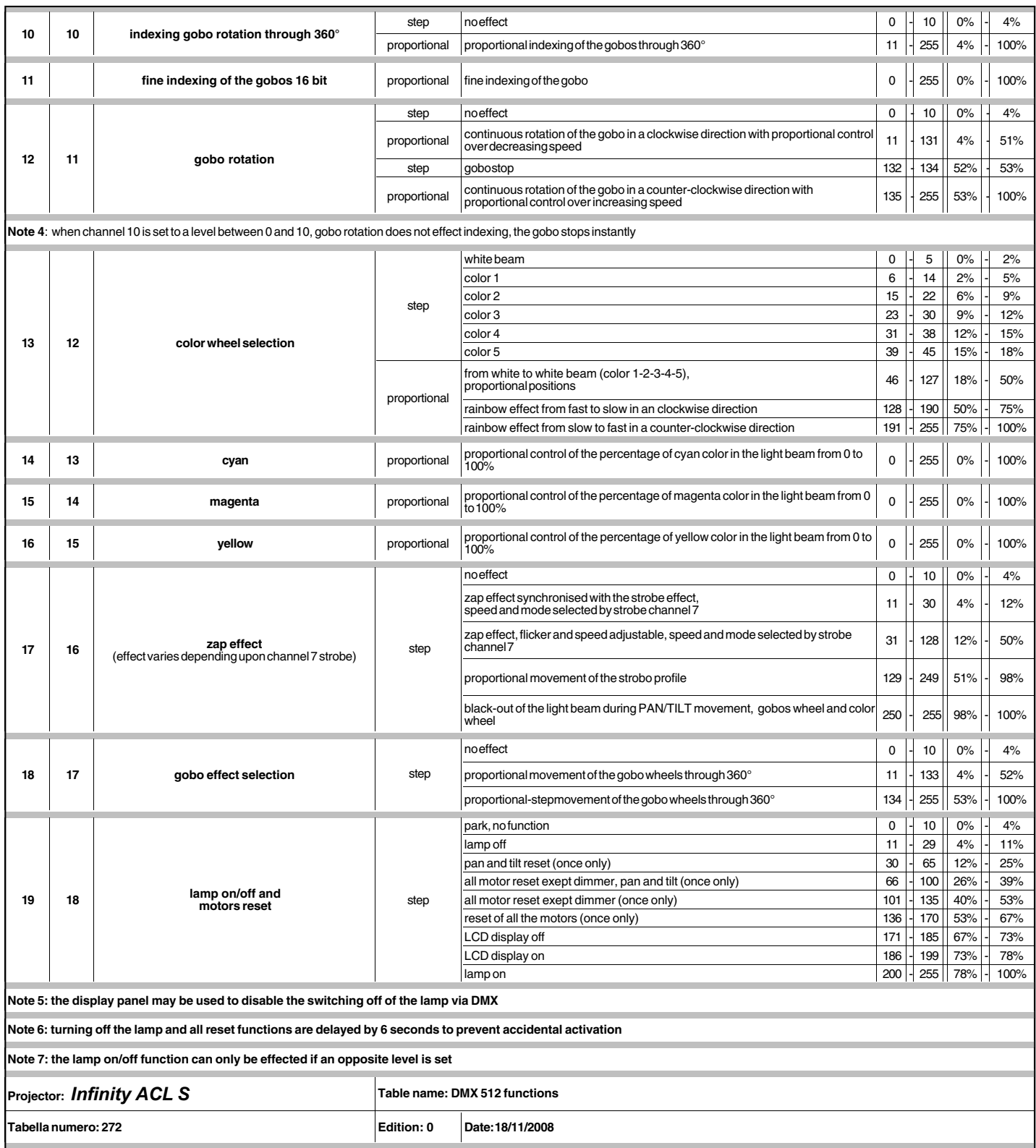

# 8. Display panel functions

The display panel of the **Infinity ACL S** shows all the functions available; it is possible to change some of those parameters and to add some functions.

Changing the preset settings made by **Coemar** can vary the functions of the device so that it may respond in different ways depending on the controller, therefore carefully follow the instructions before carryng out any possible selection.

#### **8.1 Quick guide to menu**

In order to access to the functions, just push the menu button: a screen divided into four sections will appear; the sections will highlight cyclically one by one every time a + or - button is pushed. To select the desired function, press enter. The following diagram shows the content of every section..

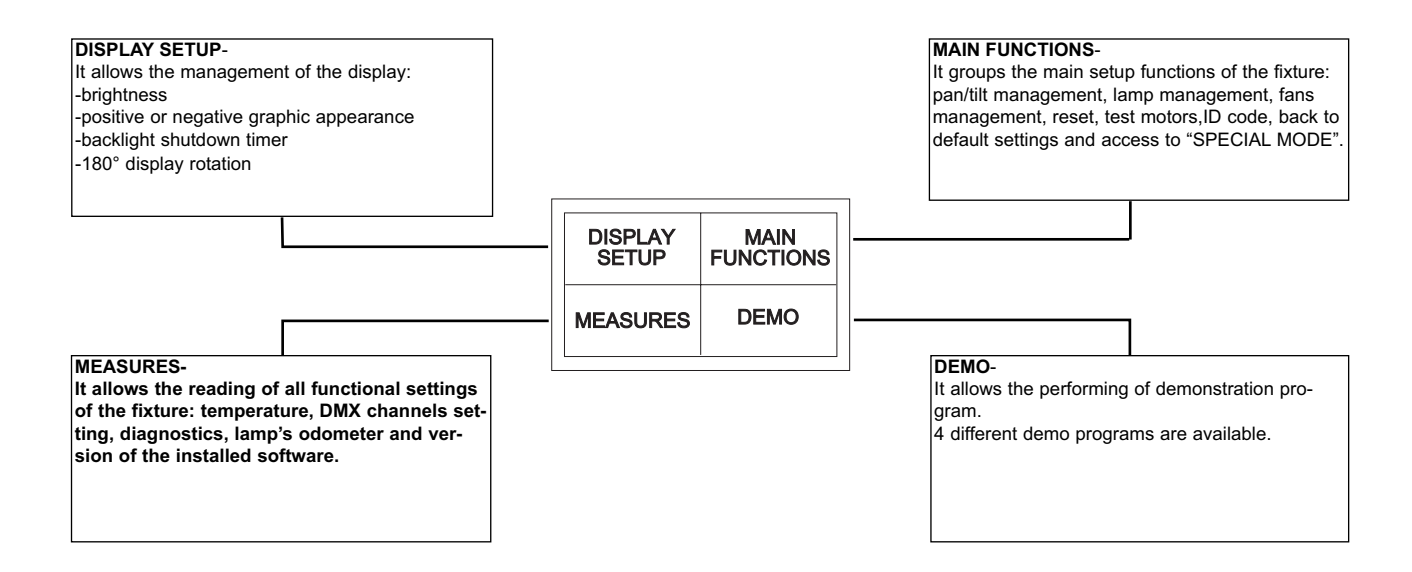

#### **8.2 Rapid scrolling**

Via the **Infinity ACL S** display it is possible to rapidly scroll through the various numbers displayed in the menu in the following manner:

**1.** Pressing the + or - buttons will cause the number to scroll more quickly.

**2.** Pressing and holding the + button and then the - button will cause the numbers to jump to the highest value.

**3.** Pressing and holding the - button and then the + button will cause the numbers to jump to the lowest value.

#### **8.3. Main functions**

This section gives the opportunity to change and customize some functional settings of the fixture.

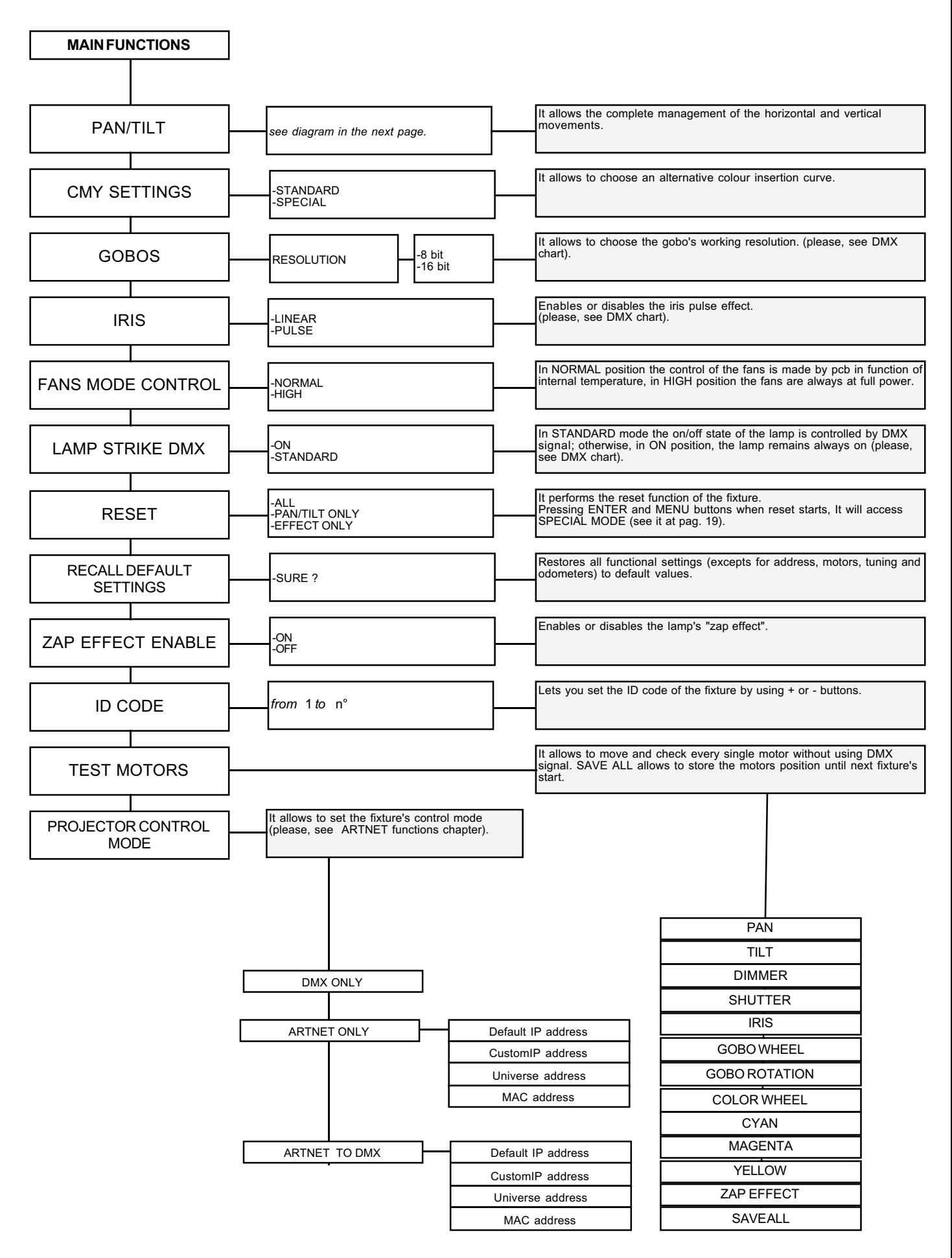

The following diagram explains the sub menu for the management of pan and tilt, regarding the pan/tilt menu item described in the diagram at previous page.

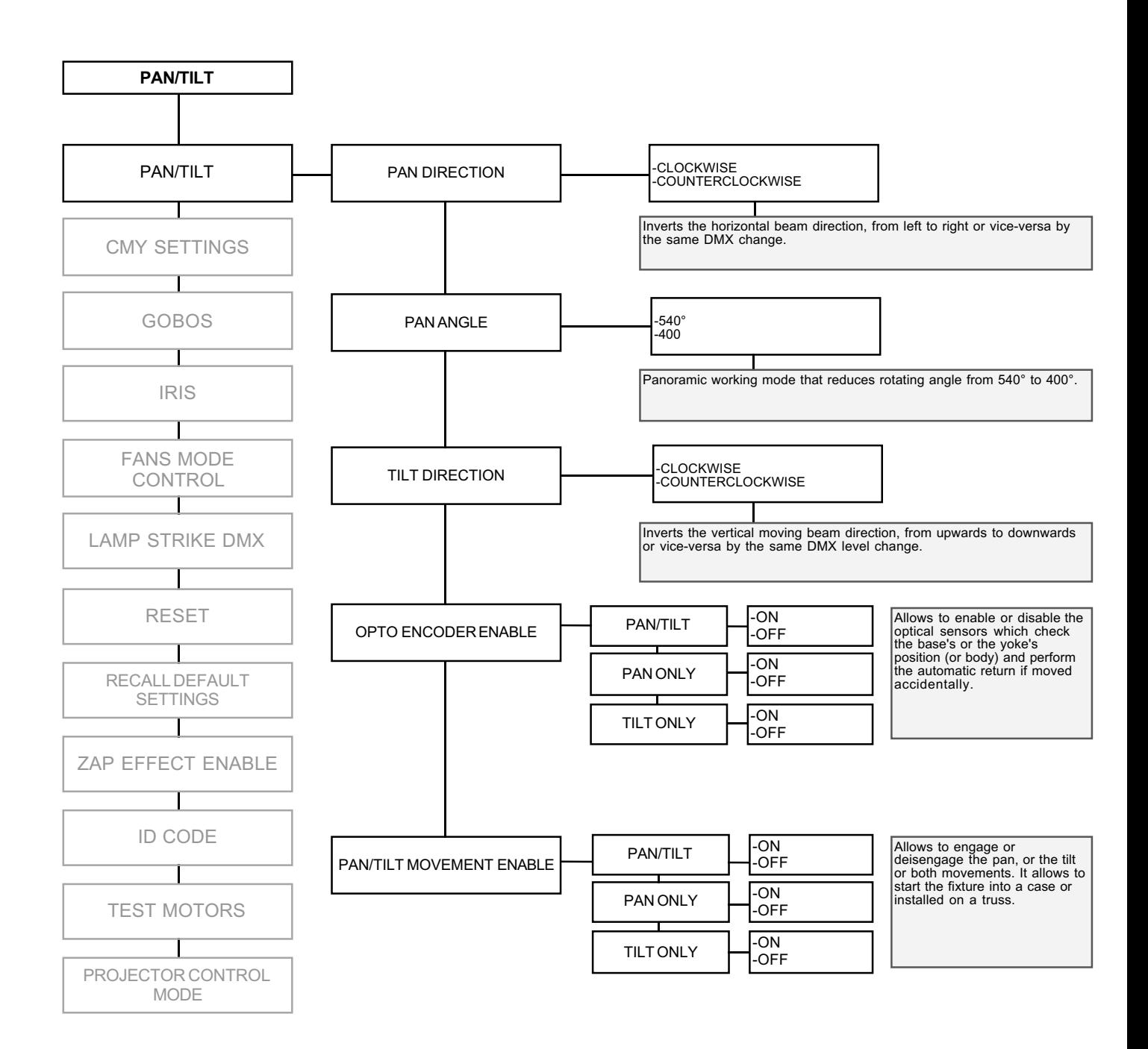

#### **8.4 Measures**

The internal microprocessor of the **Infinity ACL S** allows for several diagnostic and output parameters to be displayed.

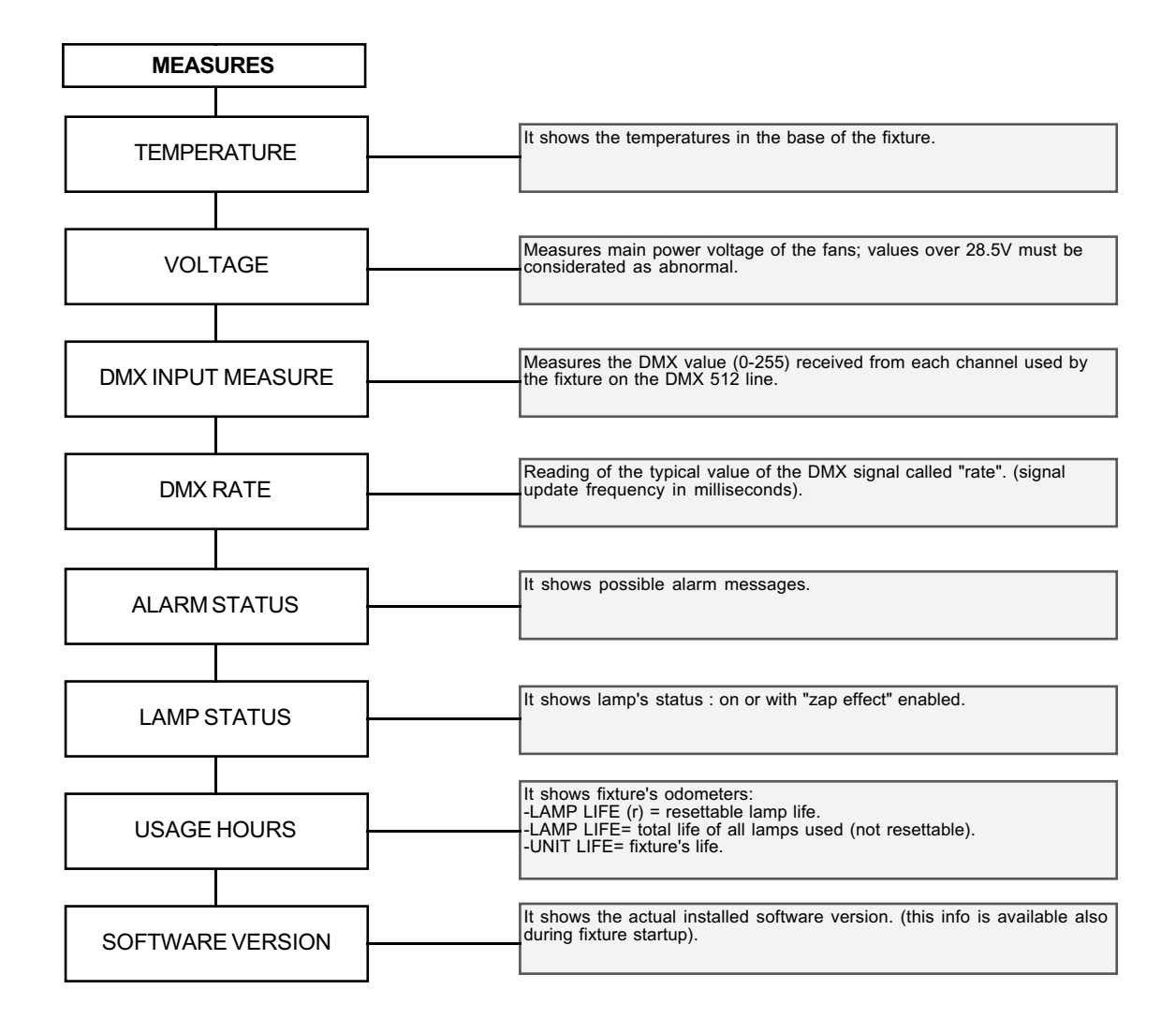

#### **8.5 Display setup**

The Display setup allows to tune the **Infinity ACL S** functions according to your needs. The following diagram shows the section features.

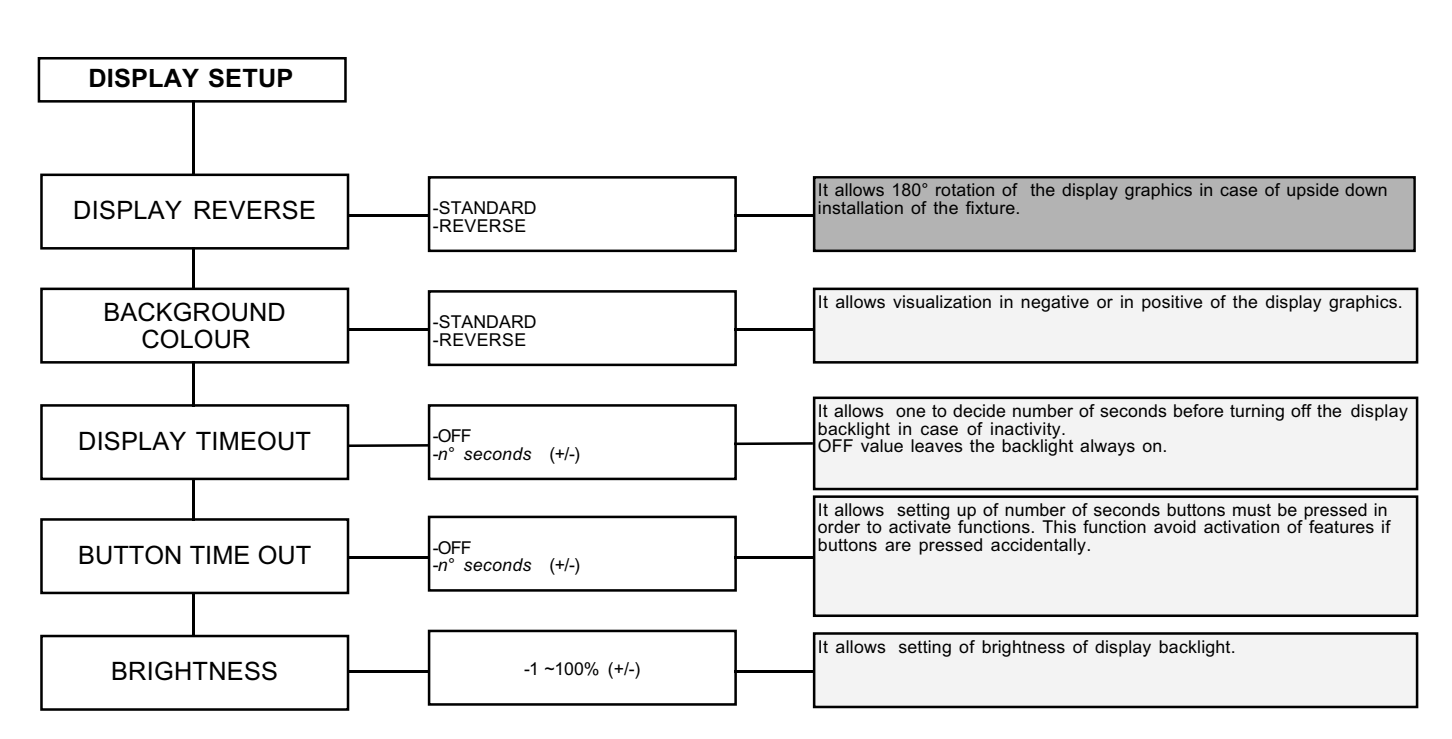

#### **8.6 Demo mode**

Demo mode allows the fixture to perform up to 4 different demonstration programs **Infinity ACL S**.

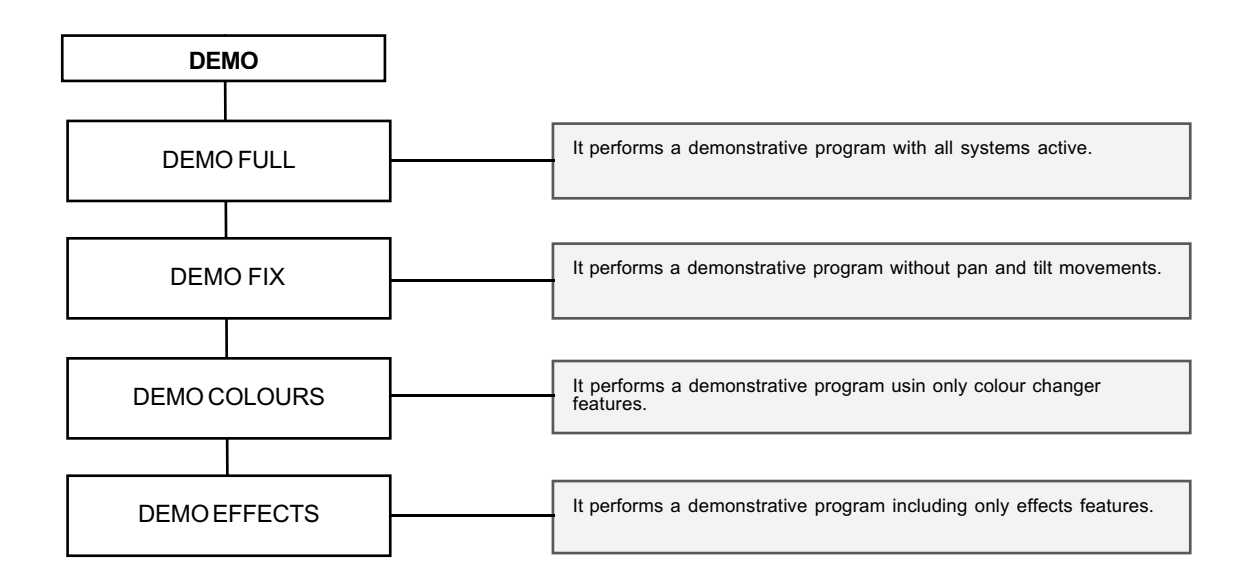

#### **WARNING ! This section is reserved for the exclusive use of qualified and experienced technical personnel.**

"SPECIAL MODE" menu allows the access to the motor adjustment section and to special functions like lamp odometer reset, software upload and download. To enter "SPECIAL MODE" reach the reset page in the "MAIN FUNCTIONS" menu, start reset choosing "ALL" and press simultaneously enter and menu button for about 10 second nearly while the reset is being completed.

#### **WARNING ! The electronic tuning procedure is only actuable with DMX512 signal present.**

The display panel of the **Infinity ACL S** allows for the electronic alignment of the projector motors in the optical system. This procedure is performed by **Coemar** at the factory. It may be useful to perform this procedure in order to obtain particular effects or in the case of internal components being replaced.

Altering the factory settings may radically alter the functioning of the projector. Carefully read all of the following prior to attempting any changes.

Note: pressing the buttons + and - simoultaneously the setting returns to 128 (default).

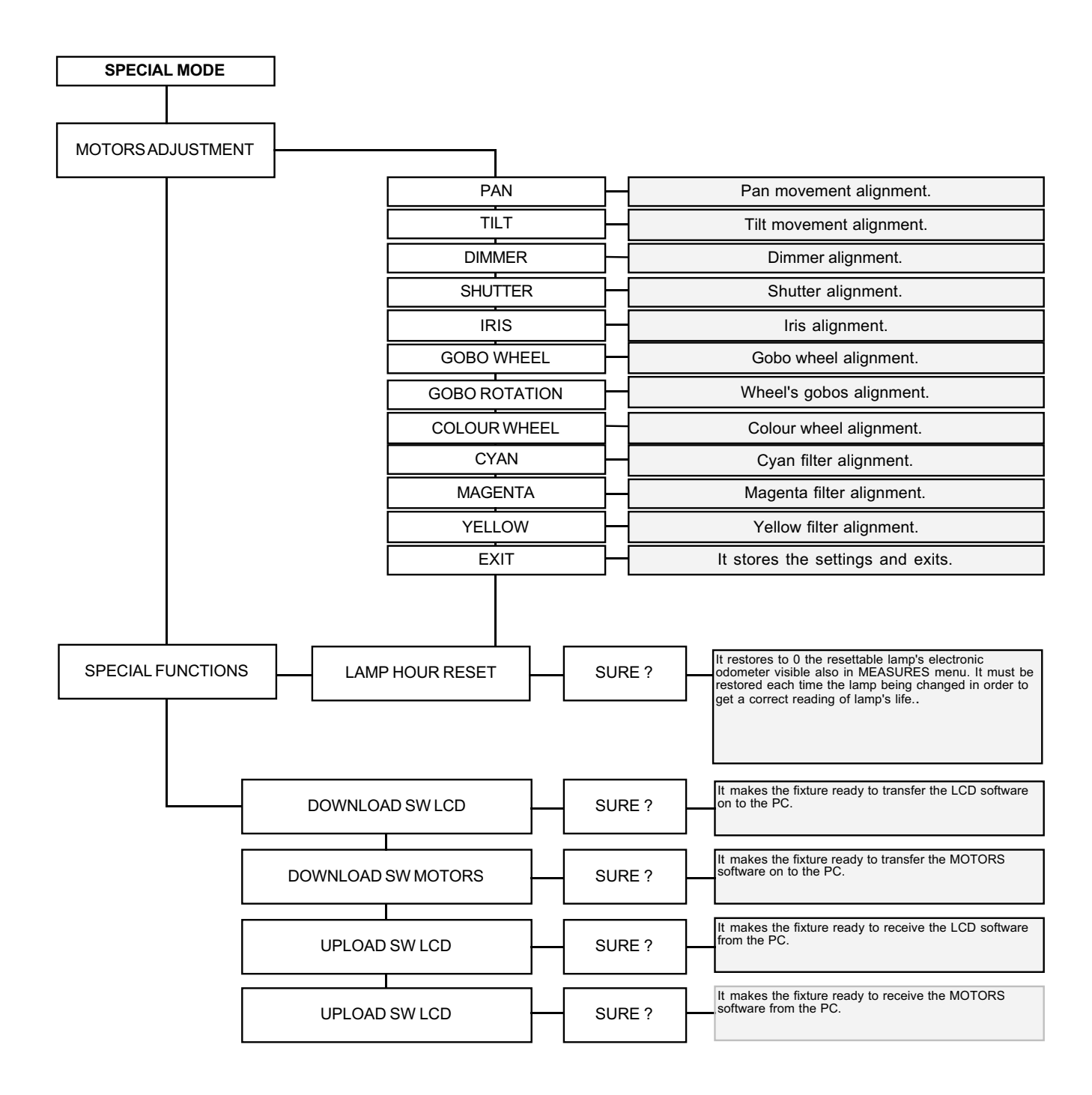

#### 9. lamp installation and alignment

**Infinity S** can mount three types of 300 W Metal Halide Discharge lamp with PGJX28 base lamps. The use power is 300W. These lamps are available as spare parts at your Coemar's distributor or service center.

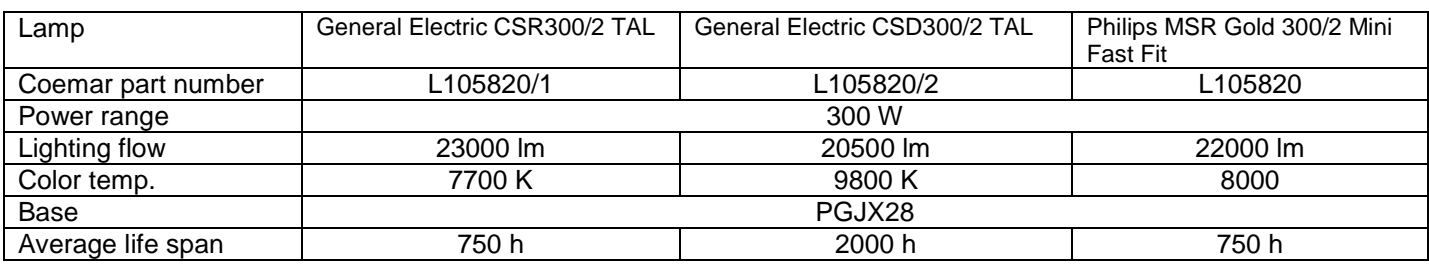

#### **WARNING ! Disconnect the unit from main power prior to attempting lamp's installation or replacement. Make sure that the unit is cooled sufficiently.**

The unit's internal temperature can reach 250°C after 5 minutes, with a maximum peak of 350°C; ensure that the lamp is cold prior to attempting its removal: the fixture should be allowed to stand and cool for at least 10 minutes. The metal halide lamps used in this product contains mercury vapor and must be handled very carefully. The lamp operates at high internal pressure so, exists the risk of its explosion if used beyond its recommended life. We recommend, therefore, to replace the lamps within the life span declared by the manufacturer.

#### **9.1 Lamp installation**

1. Use a suitable screwdriver to loosen the four screw marked "A" which fix the lamp cover at the rear of the projector.

2. Remove the lamp holder cover marked "B".

3. Identify the lamp holder "C" and insert the lamp correctly.

4. Insert the lamp and gently rotate it clockwise until it locks without force. Do not use undue force if the lamp refuses to lock. The lamp is made of quartz glass and should be handled with care; always adhere to the instructions supplied in the lamp's packaging. Never touch the glass with bare hands but use the tissue provided in the lamp's packaging or gloves.

5. Replace the lamp holder cover in its original position and fix the screws back in.

**WARNING ! -Never use undue force where the procedure appears difficult. -Never put pressure on the glass of the lamp. -Never touch the glass of the lamp with bare hands.**

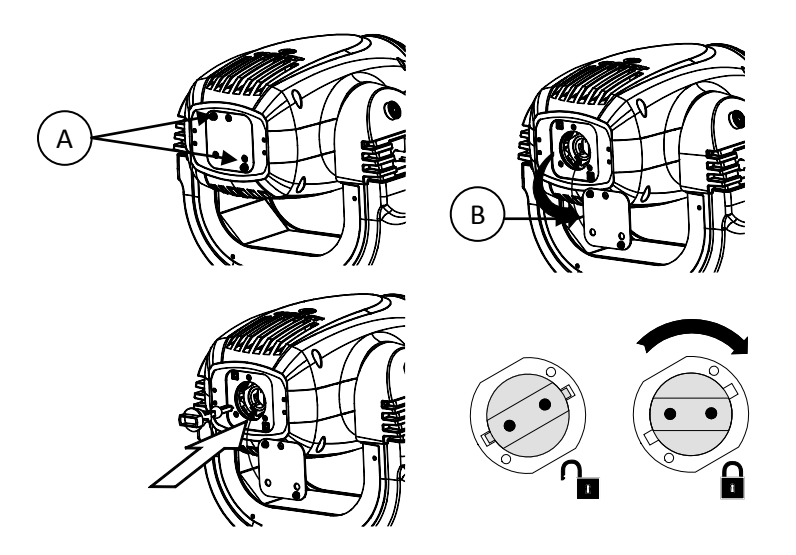

#### **WARNING ! Each time you change the lamp, we recommend the following be carried out: • realign the lamp in the optical path to avoid overheating filters and/or effects • reset the lamp's odometer to see the residual life of the lamp.**

#### **9.2 Aligning the lamp in the optical path.**

Aligning the lamp in the optical system is achieved via the 3 adjusters at the rear of the projector. This procedure should be undertaken to maximise output, to avoid the possible overheating of the internal components due to the incorrect focusing of the beam onto components not predisposed to high temperature. It is extremely important to obtain a uniform distribution of light on all beams.

#### **Alignment procedure**

Alignment is carried out by using the 3 screws A, B and C showed in the picture below. The lamp should be on, black-out and dimmer fully open, and no colours selected. If the lamp is not correctly aligned, a hot-spot will be readily noticeable. Using the 3 adjusters in unison, you will need to bring the hot-spot to the most central part of the beam possible and then flatten the beam to maximum uniformity. The combined regulation of the three adjusters allows horizontal, vertical and axial regulation of the lamp.

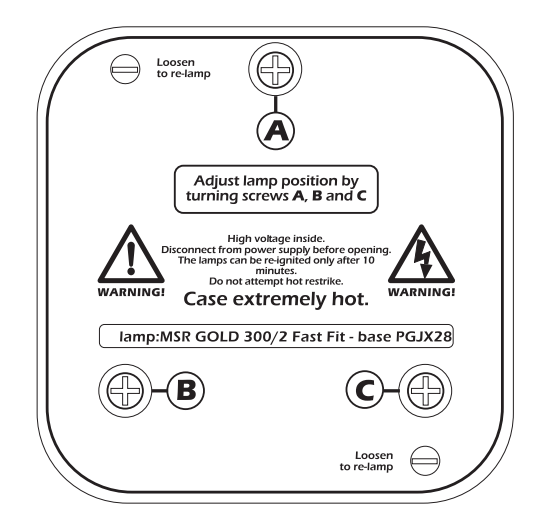

### 10. Operating on inside groups

Infinity ACL S allows the extraction of both gobos and colour changer assemblies in order to facilitate inspection, gobos replacing and cleanning of coloured filters and lens.

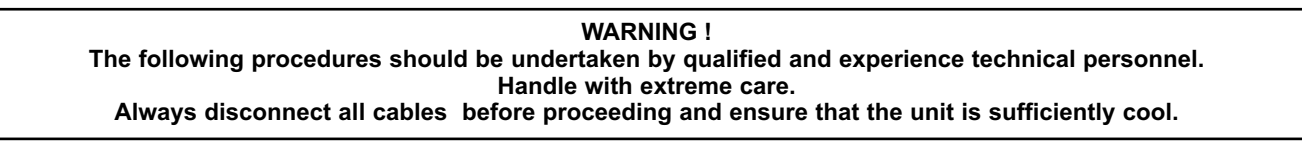

#### **10.1 How to open the projector.**

Using an appropriate screwdriver, remove the screws "A" which fix the housings and remove it. To identify which part of the projector must be removed, position the unit so that the labels of the lamp holder group can be readand are in the upright position. Now lock the unit by the locking device and remove the upper cover.

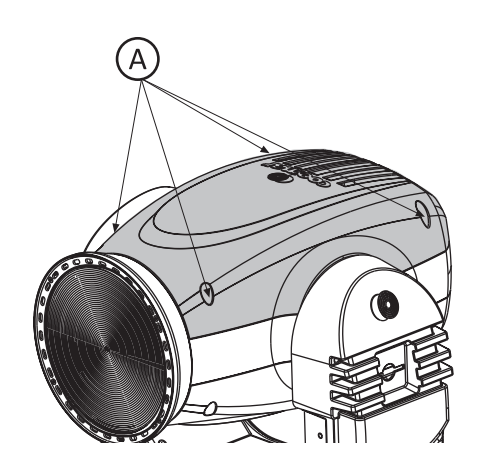

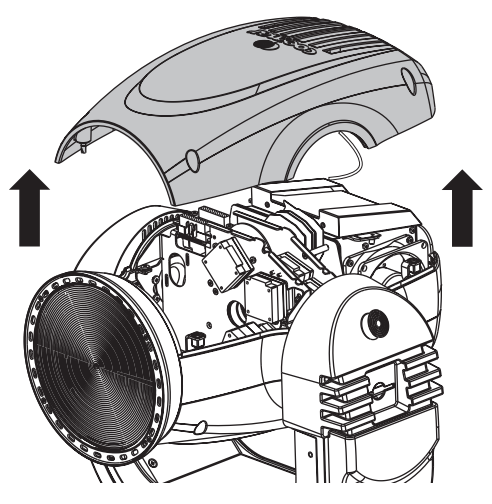

#### **10.2 How to extract the gobos assembly.**

**1-**Remove "B" screws on the connector labelled "GOBOS" and gently remove the "C" connector.

**2.**Remove fixing screws of the gobos assembly and gently take it out. If the assembly refuses to exit, do not force but rotate manually the gobo wheel until the assembly is free to exit.

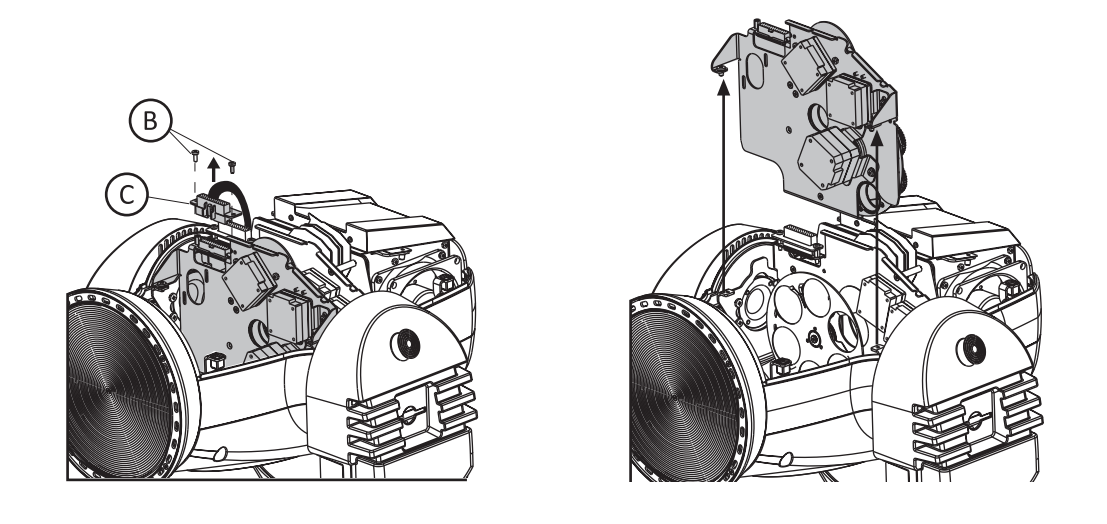

#### **10.3 Standard gobos wheel configuration.**

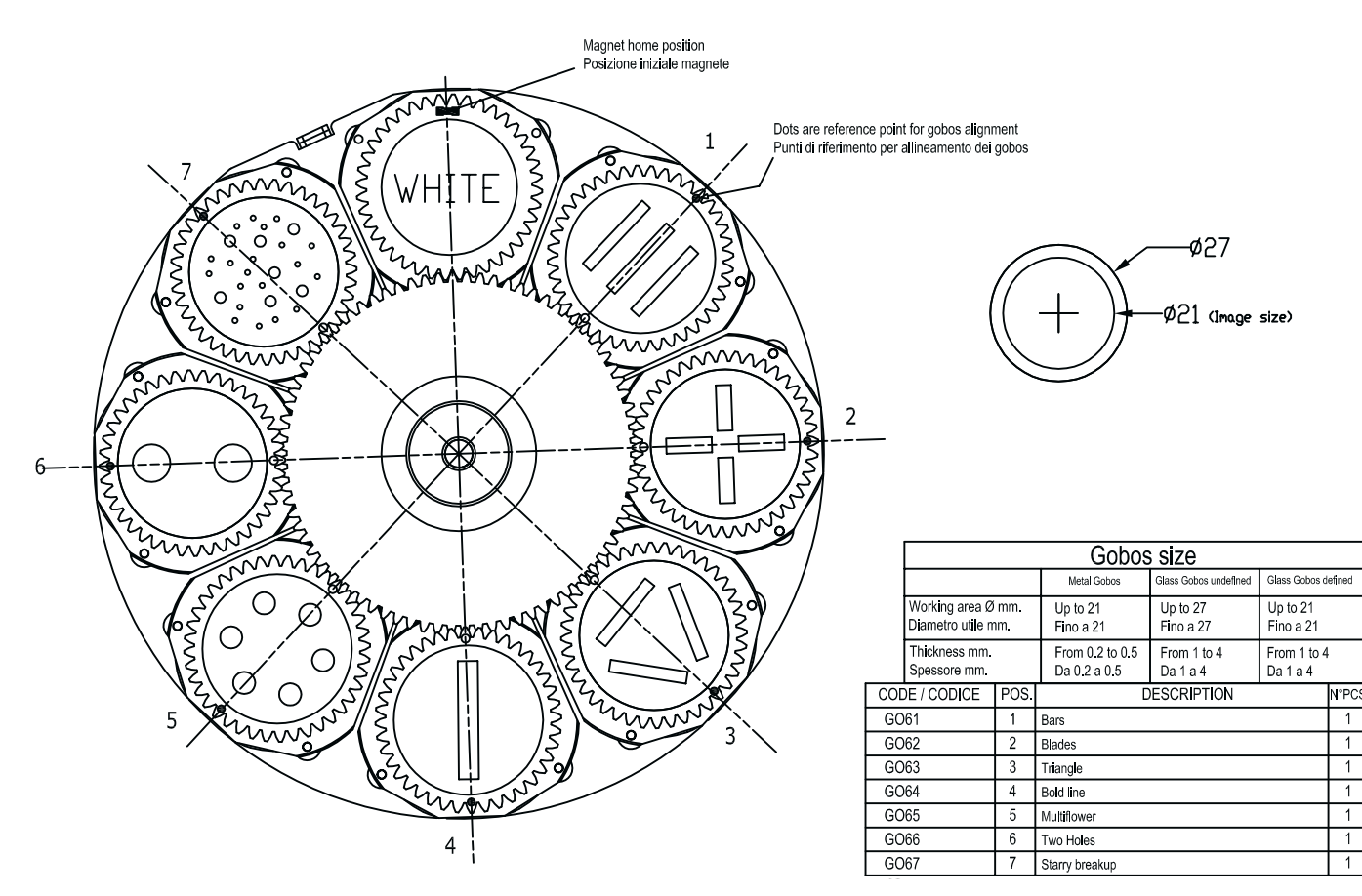

#### **10.4 How to replace gobos:**

**1.**Lift and gently extract the support which contains th gobo you ware going to replace from the gobos wheel.

**2.**Remove the spring that fixes the gobo to the support.

**3.**Insert the new gobo respecting the coated side. Locate the reference point on the gear and use this to orient the gobo and fix on to the projector.

- **4.**Mount the spring.
- **5.**Mount the support on the wheel with the reference point looking outwards (see picture).
- **6.**Check the gobos freely rotate and mount the gobos assembly in the fixture reversing the procedure.

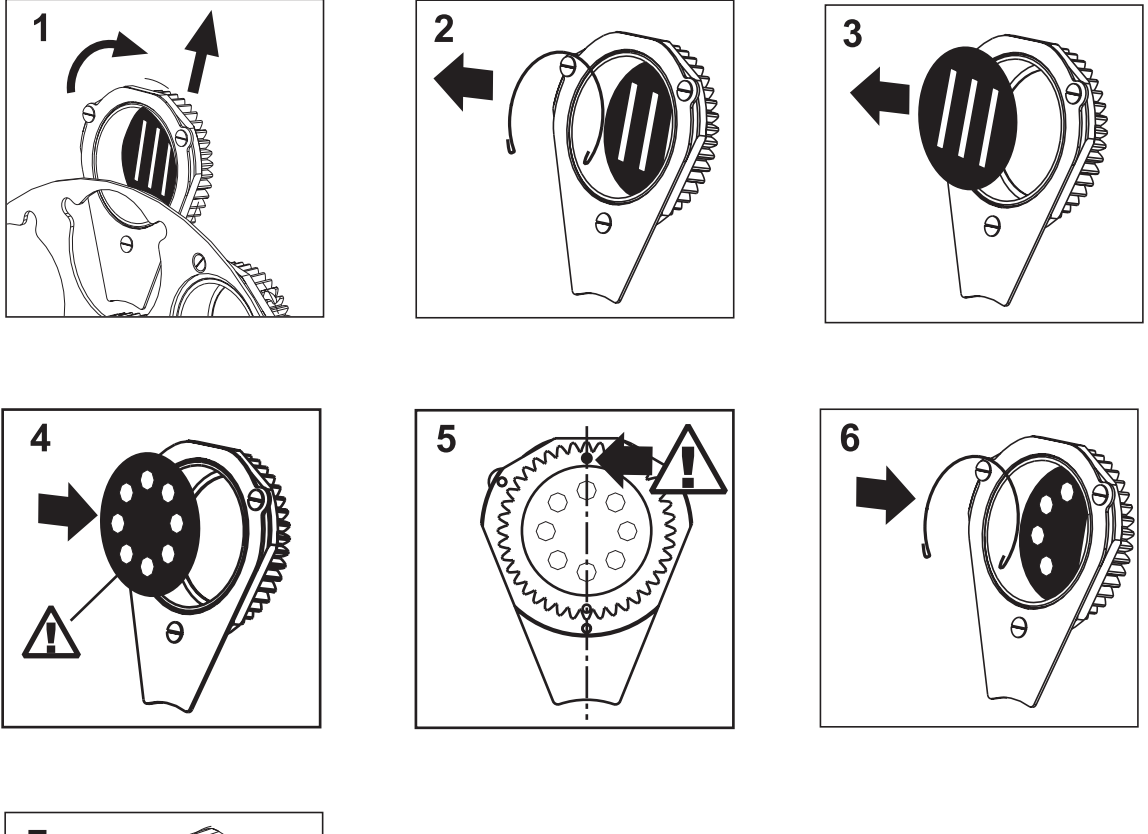

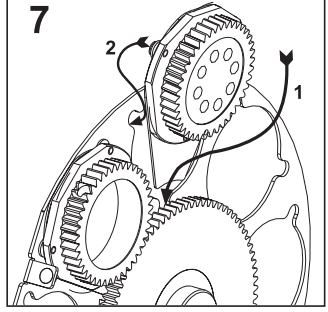

The gobos wheel only accepts gobos with the following features: External diameter 27 mm Working area diameter 21 mm

Thickness: metal gobos from 0,2 to 0,5 mm, glass gobos up to 4 mm

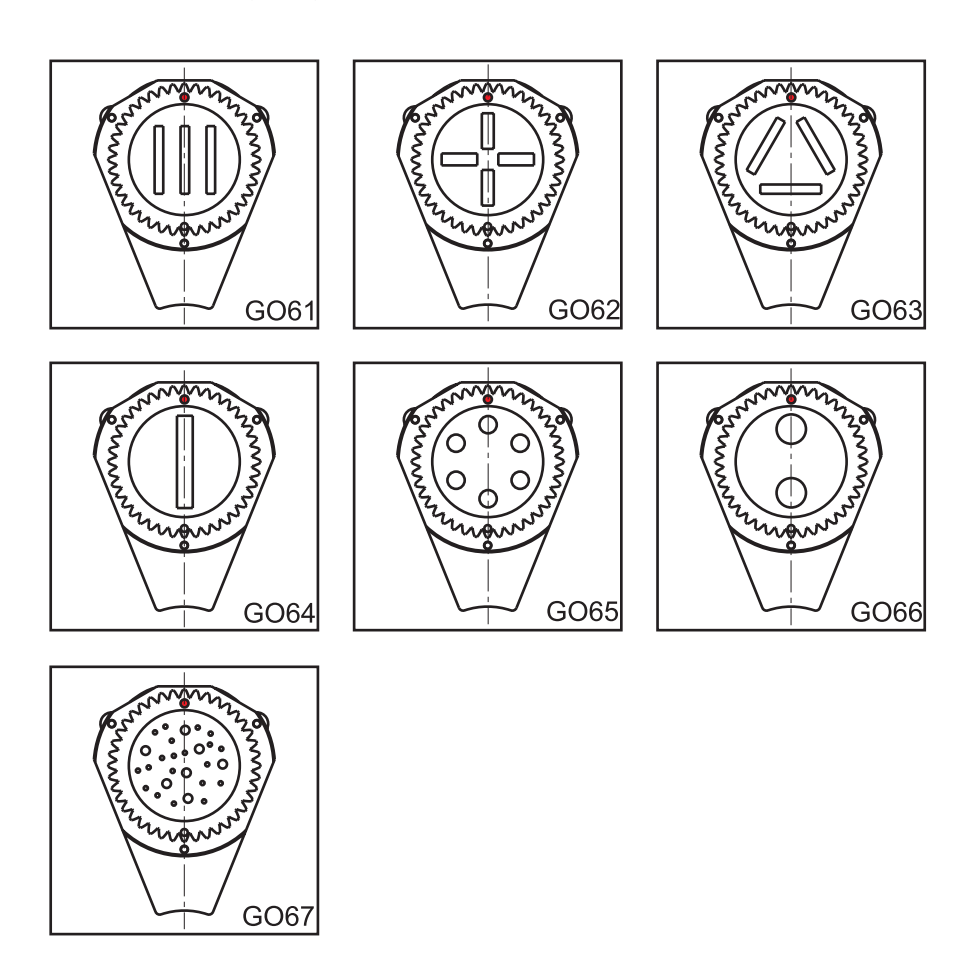

#### **10.5 How to extract the colour assembly.**

**WARNING! If it has not been done before, extract the gobos assembly now or it will not be possible to proceed otherwise; refer to previous section**

**1-**Remove "D" screws on the connector labelled "COLOUR CHANGER" and gently remove the "E"connector. **2.**Remove the fixed screws of the colour changer assembly and gently extract it. Now it is possible to inspect, clean and replace the filters.

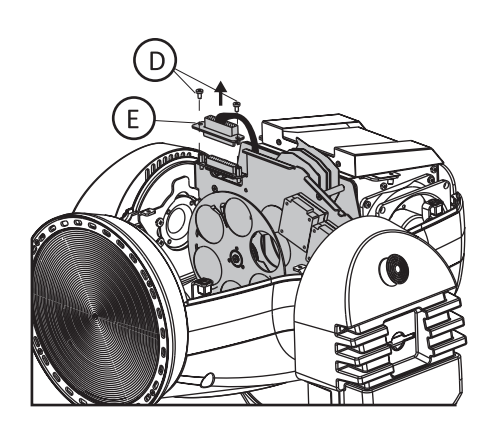

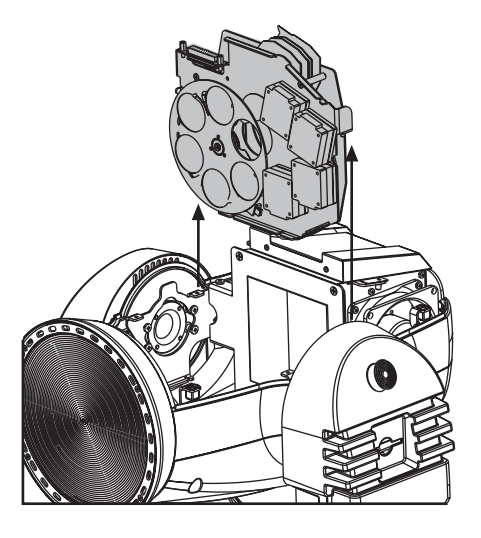

#### **10.6 Standard color wheel configuration**

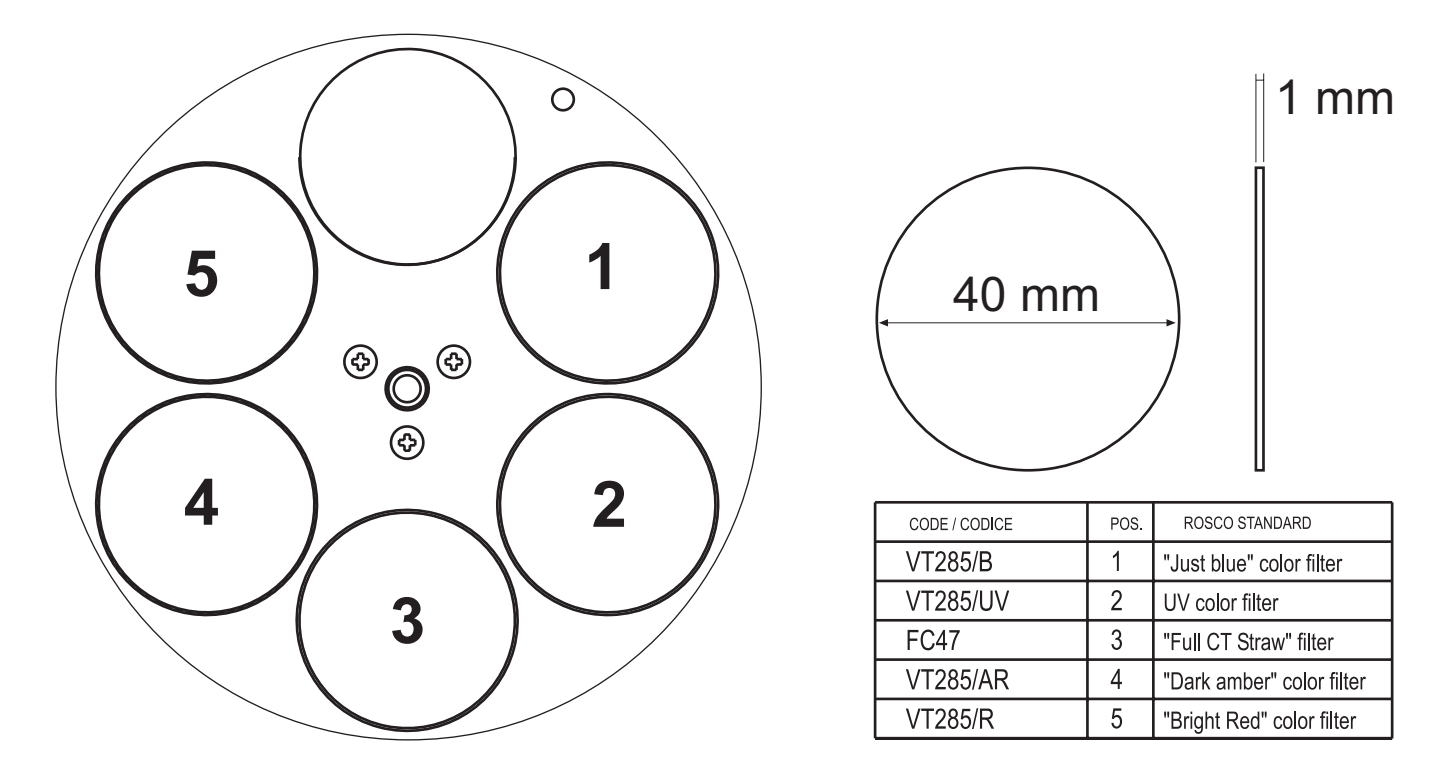

#### **10.9 How to replace filters**

**1.**Facing the front side of the colour wheel, gently hold the filter you want to replace with thumb and finger, then put a little pressure down and extract the filter.

**2.**Insert the new filter making it slip under the spring until it locks; respect the coated side of the filter which must be placed on the part where the spring is.

The wheel only accepts glass filters or gobos with a maximum diameter of 40 mm and thickness of no more than 1 mm.

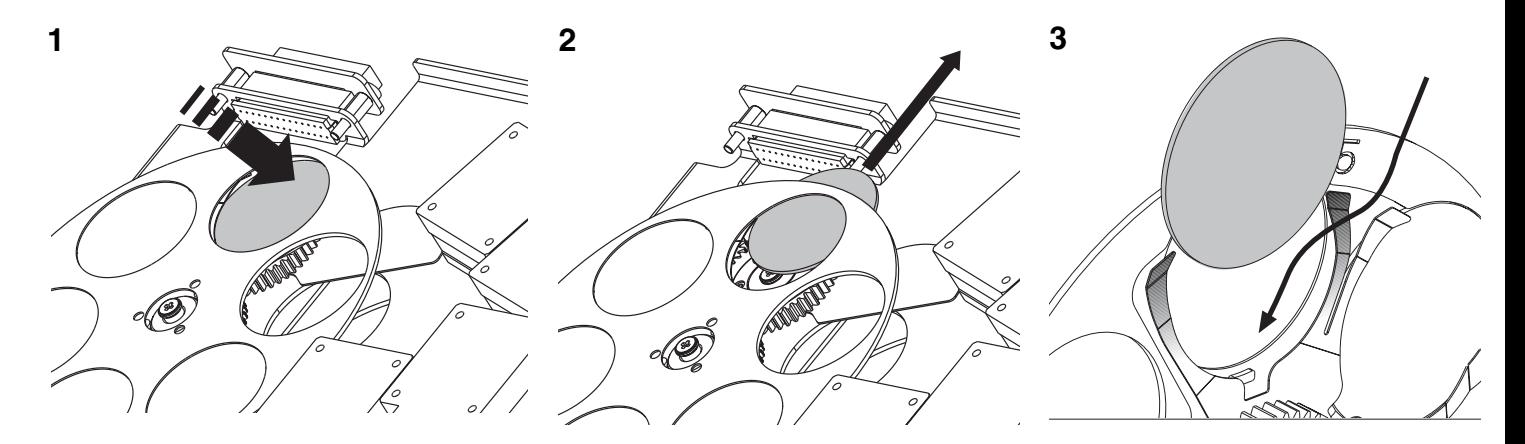

#### **11.1 Periodic cleaning**

#### **Lenses and filters**

Even a fine layer of dust can reduce the luminous output and alter the compactness of the beam. Regularly clean all filters and lenses using a soft cotton cloth, dampened with a specialist lens cleaning solution.

#### **WARNING :**

**Infinity ACL S is provided with a special Fresnel lens which is very fragile; in order to guarantee it's maximum working efficiency for a long lasting time we recommend to never touch with bare hands or other tools that can scratch it, avoid to hurt it or make pressure on it. If cleaning is needed, never use brushes, paper, dry cloths but use compressed air to blow dust away.**

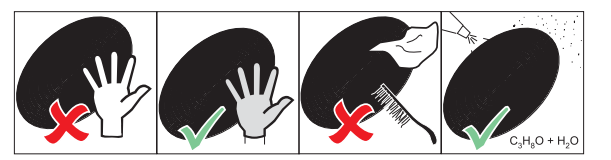

#### **Fans and air passages**

The fans and air passages must be cleaned approximately every 6 weeks; the period for this periodic cleaning will depend, of course, upon the conditions in which the projector is operating. Suitable instruments for performing this type of maintenance are a brush and a common vacuum cleaner or an air compressor.

If necessary do not hesitate to carry this out even after a shorter period of time.

#### **11.2 Periodic maintenance**

#### **Lamp**

Check the lamp and replace it if there is any observable damage or deformation due to heat (check with the resettable counter).

#### **Mechanical parts**

Periodically check all mechanical devices for wear and tear; gears, guides, belts, etc., replacing them if necessary. Check the projector is not mechanically damaged. If necessary, replace the worn parts. Check the tension of the belts and adjust them if necesary.

#### **Electrical components**

Check all electrical components for correct earthing and proper attachment of all connectors. Press the connectors if necessary and reposition as before.

#### **11.3 Fuse replacement**

Locate the fuse, which protects the lamp and electronics, in the base of the **Infinity ACL S**. Using a multimeter, test the condition of the fuse, replacing it with one of equivalent type if necessary.

#### 12. Spare parts

All the components of the **Infinity ACL S** are available as replacement spares from your authorised Coemar service centre. Accurate description of the fixture, model number, and type will assist us in providing for your requirements in an efficient and effective manner.

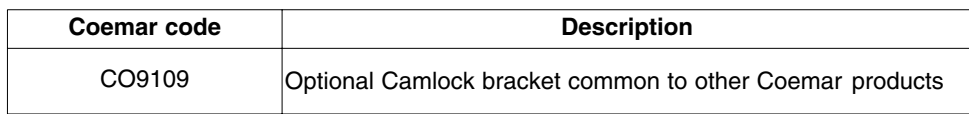

#### 13. Error messages

If you have to check a malfunction, Infinity Spot S has an auto-diagnostic system that visualises in the lower part of the display one or more intermittent messages, preceded by "ERR".

The following table will help you to understand these messages correctly. If the problem persists despite carryng out the suggested procedure, contact your Coemar Customer Service Centre

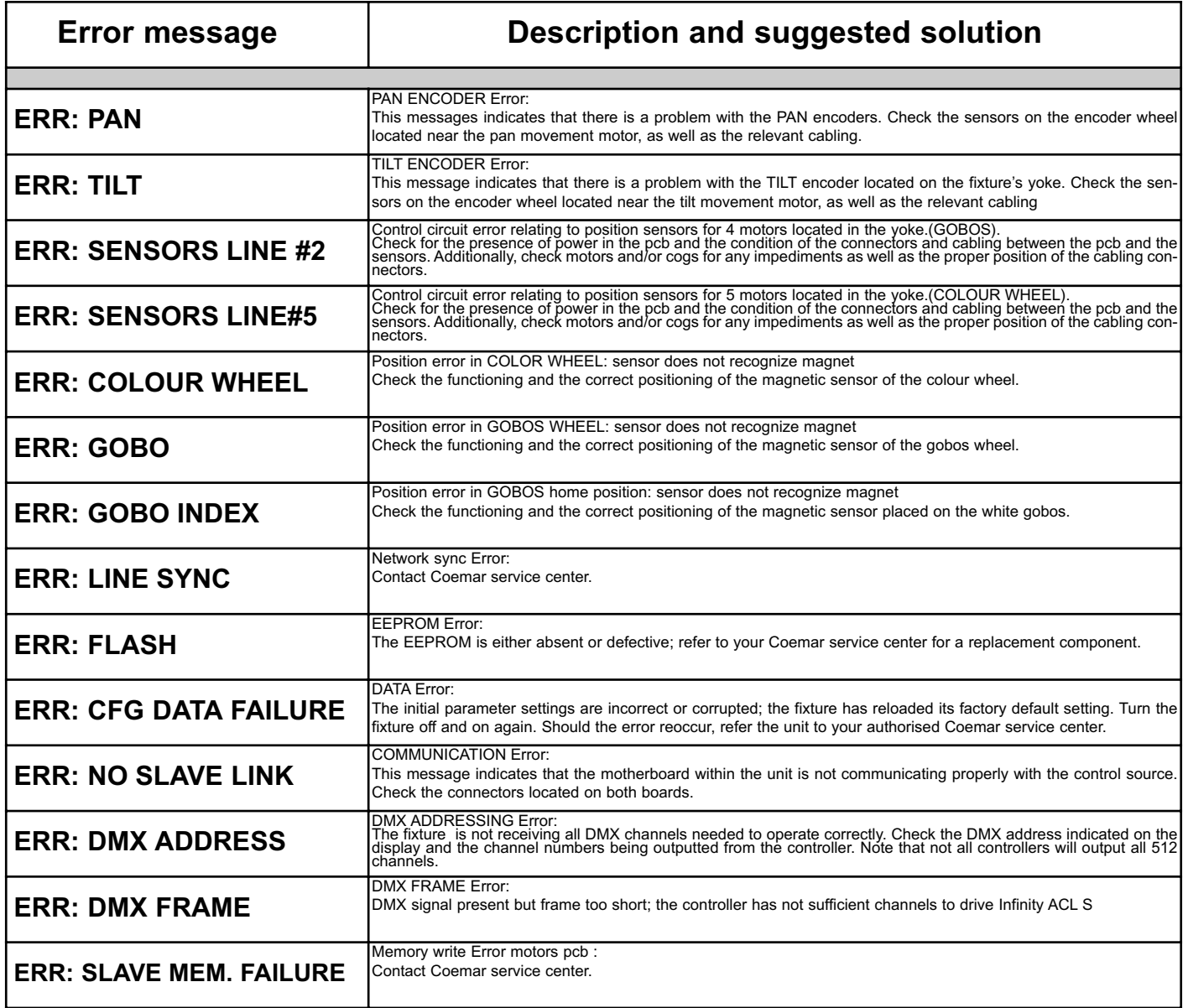

# 14. Frequently asked questions

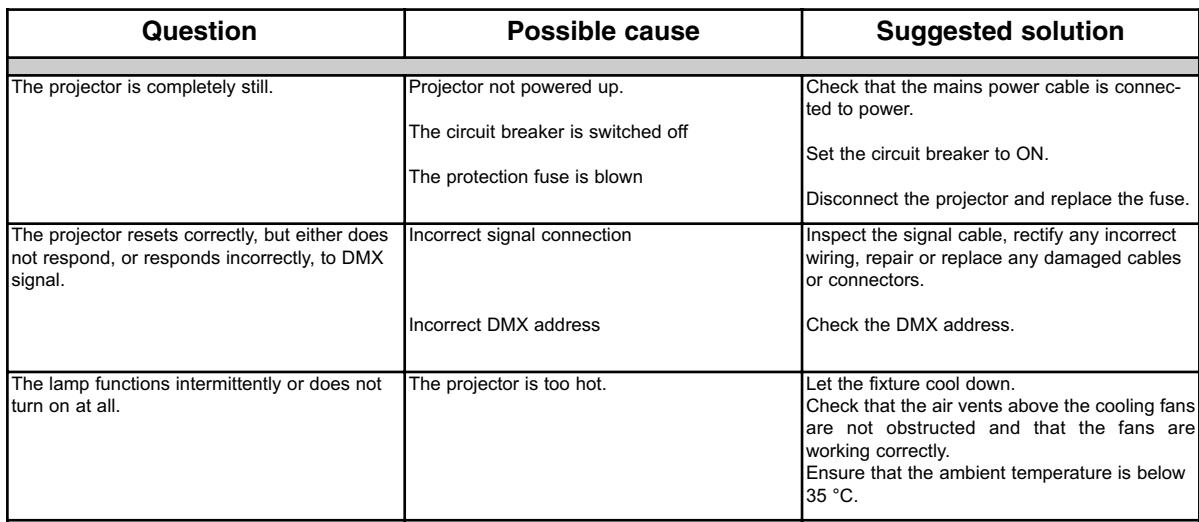

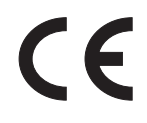

# *Coemar s.p.a.*

*via Inghilterra 2/A - 46042 Castel Goffredo (Mantova) Italy ph. +39 0376/77521 - fax +39 0376/780657 info@coemar.com*

*Coemar si riserva il diritto di apportare modifiche senza preavviso. Coemar reserves the right to effect modifications without notification*